# **Inspiron Micro Desktop 3000 Series** מדריך שירות

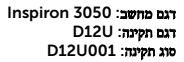

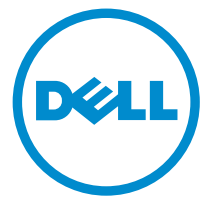

## הערות, התראות ואזהרות

 $\wedge$ 

הערה: "הערה" מציינת מידע חשוב המסייע להשתמש במחשב ביתר יעילות.

התראה: "התראה" מציינת נזק אפשרי לחומרה או אובדן נתונים, ומסבירה כיצד ניתן למנוע את הבעיה.

אזהרה: "אזהרה" מציינת אפשרות של נזק לרכוש, פגיעה גופנית או מוות.  $\wedge$ 

Inc Dell 2015 **©** Copyright. כל הזכויות שמורות. מוצר זה מוגן על ידי כל החוקים בארה"ב והחוקים הבינלאומיים להגנה על זכויות יוצרים וקניין רוחני. Dell ™והלוגו של Dell הם סימנים מסחריים של חברת Inc Dell . בארה"ב ו/או בתחומי שיפוט אחרים . כל הסימנים האחרים והשמות המוזכרים במסמך זה עשויים להיות סימנים מסחריים בבעלות החברות שלהן, בהתאמה.

 $04 - 2015$ 

מהדורה 00A

# תוכן עניינים

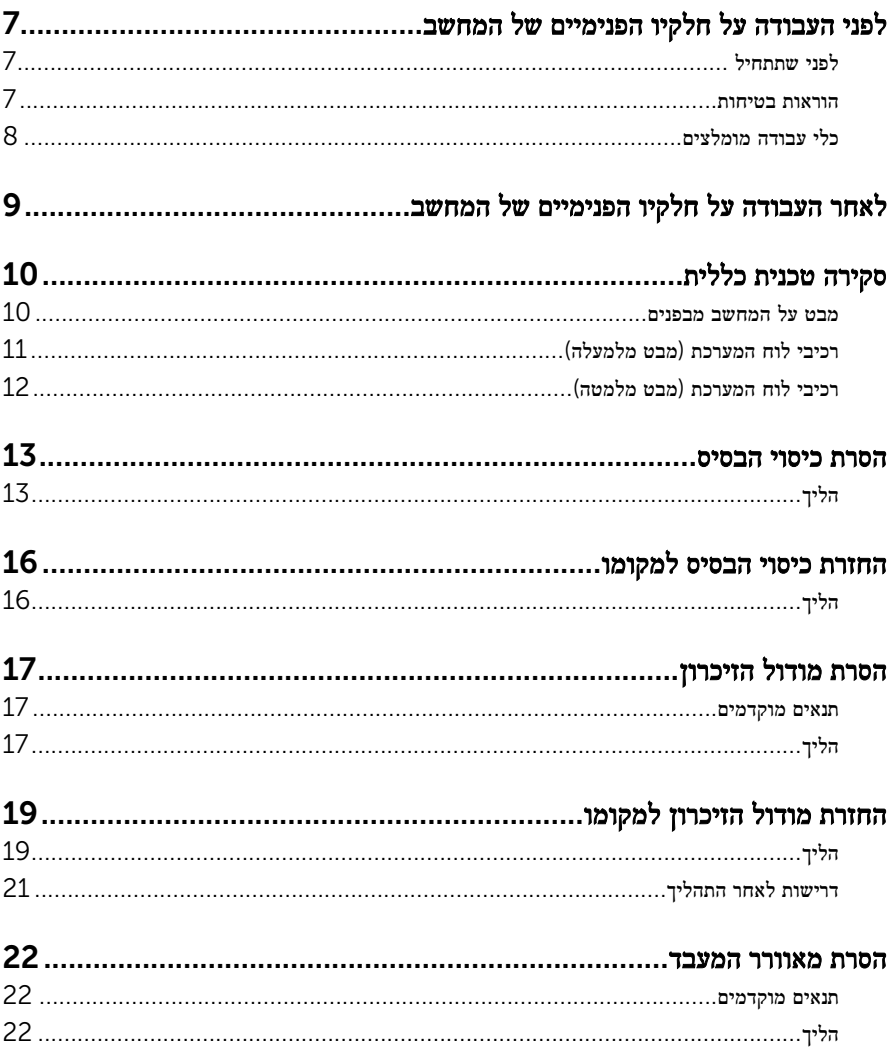

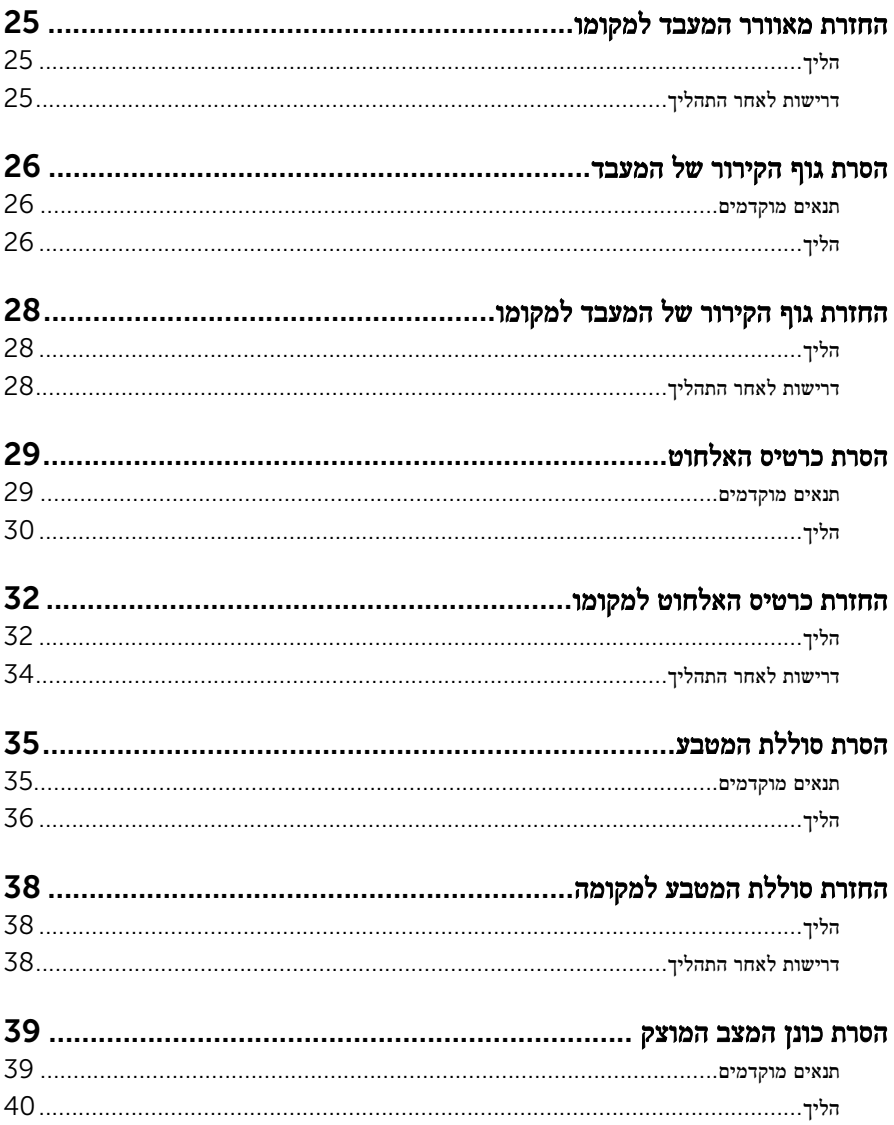

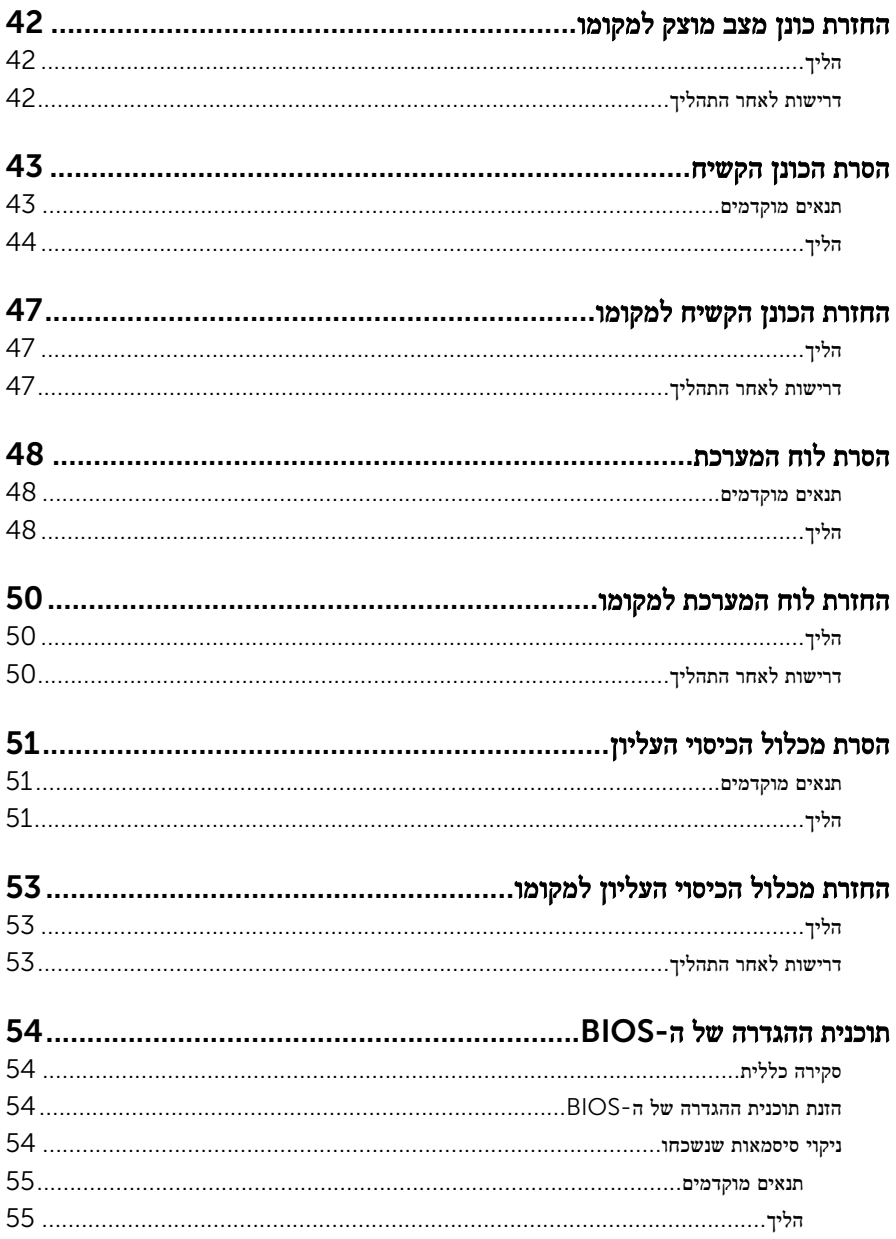

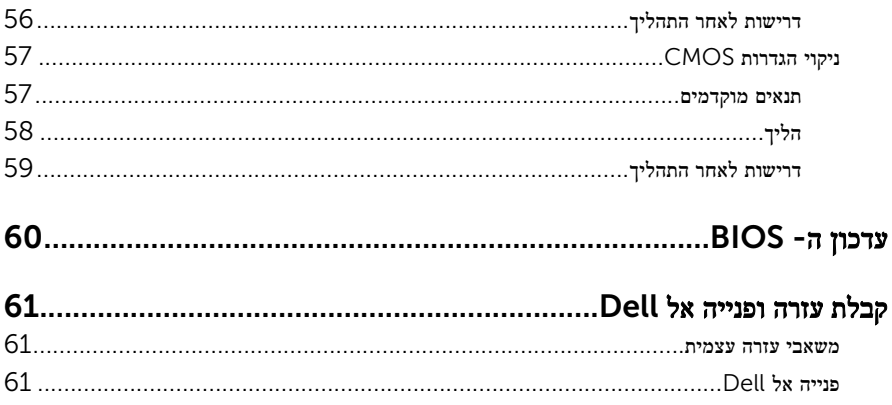

# <span id="page-6-0"></span>לפני העבודה על חלקיו הפנימיים של המחשב

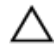

התראה: כדי להימנע מגרימת נזק לרכיבים ולכרטיסים, יש לגעת רק בקצותיהם בעת הטיפול בהם ולהימנע מנגיעה בפינים ובמגעים.

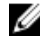

הערה: ייתכן שהתמונות במסמך זה לא יהיו זהות למחשב שלך, בהתאם לתצורה שהזמנת.

### לפני שתתחיל

- 1 שמור וסגור את כל הקבצים הפתוחים וצא מכל היישומים הפתוחים.
	- 2 כבה את המחשב.
- $\mathsf{S}$ Hut down →  $\bigoplus$  ההפעלה על סמל ההפעלה Start (התחל), לחץ או הקש על סמל ההפעלה Shut down → G )כיבוי(.
	- $\cdot$  Windows 7 (התחל) Start (התחל (גוטו Shut down → (התחל (כיבוי).

הערה: אם אתה משתמש במערכת הפעלה אחרת, עיין בתיעוד של מערכת ההפעלה שברשותך  $\nabla$ לקבלת הוראות כיבוי.

- 3 נתק את המחשב ואת כל ההתקנים המחוברים משקעי החשמל שלהם.
	- 4 נתק מהמחשב את כל הכבלים, כגון כבלי טלפון, כבלי רשת ועוד.
- 5 נתק מהמחשב את כל ההתקנים והציוד ההיקפי, כגון מקלדת, עכבר, צג ועוד.
	- 6 הסר מהמחשב את כרטיסי המדיה ואת הדיסק האופטי, אם רלוונטי.
- 7 כאשר המחשב מנותק מהכבלים, לחץ לחיצה ממושכת על לחצן ההפעלה למשך 5 שניות, כדי לבצע הארקה של לוח המערכת.

#### הוראות בטיחות

היעזר בהוראות הבטיחות הבאות כדי להגן על המחשב מפני נזק אפשרי וכדי להבטיח את ביטחונך האישי.

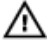

אזהרה: לפני העבודה על חלקיו הפנימיים של המחשב, קרא את מידע הבטיחות שצורף למחשב. לקבלת מידע נוסף על נוהלי בטיחות מומלצים, עיין בדף הבית של התאימות לתקינה בכתובת /com.dell .regulatory compliance

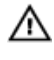

<span id="page-7-0"></span>אזהרה: נתק את כל מקורות החשמל לפני פתיחה של כיסוי המחשב או של לוחות. לאחר סיום העבודה על חלקיו הפנימיים של המחשב, החזר למקומם את כל הכיסויים, הלוחות והברגים לפני חיבור המחשב למקור חשמל.

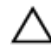

התראה: כדי להימנע מגרימת נזק למחשב, ודא שמשטח העבודה שטוח ונקי.

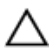

התראה: כדי להימנע מגרימת נזק לרכיבים ולכרטיסים, יש לגעת רק בקצותיהם בעת הטיפול בהם ולהימנע מנגיעה בפינים ובמגעים.

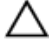

התראה: כל פעולת פתרון בעיות או תיקון שתבצע חייבת להיות בהתאם להרשאות או להנחיות של צוות הסיוע הטכני של Dell . האחריות אינה מכסה נזק עקב שירות שאינו מורשה על ידי Dell . עיין בהוראות הבטיחות המצורפות למוצר או ב .compliance\_regulatory/com.dell-

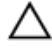

התראה: לפני נגיעה ברכיבים בתוך המחשב, גע במשטח מתכת לא צבוע, כדי לפרוק מעצמך חשמל סטטי. במהלך העבודה, גע מדי פעם במשטח מתכת לא צבוע כדי לפרוק כל חשמל סטטי, העלול לפגוע ברכיבים פנימיים.

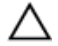

התראה: בעת ניתוק כבל, יש למשוך את המחבר או את לשונית המשיכה שלו ולא את הכבל עצמו . כבלים מסוימים כוללים מחברים עם לשוניות נעילה או בורגי מארז שעליך לנתק לפני ניתוק הכבל. בעת ניתוק הכבלים, יש להקפיד שהם ישרים, כדי להימנע מעיקום פינים של מחברים. בעת חיבור הכבלים , יש לוודא שהיציאות והמחברים מיושרים ופונים לכיוון הנכון.

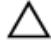

התראה: כדי לנתק כבל רשת, תחילה נתק את הכבל מהמחשב ולאחר מכן נתק אותו מהתקן הרשת.

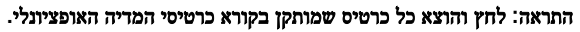

### כלי עבודה מומלצים

כדי לבצע את ההליכים המתוארים במסמך זה, ייתכן שתזדקק לכלים הבאים:

- מברג פיליפס
- להב פלסטיק

## <span id="page-8-0"></span>לאחר העבודה על חלקיו הפנימיים של המחשב

#### התראה: השארת ברגים חופשיים או משוחררים בתוך המחשב עלולה לגרום נזק חמור למחשב.

- 1 הברג את כל הברגים חזרה למקומם ובדוק שלא נותרו ברגים חופשיים בתוך המחשב.
- 2 חבר את כל ההתקנים החיצוניים, פריטי הציוד ההיקפי והכבלים שהסרת לפני העבודה על המחשב.
- 3 החזר למקומם את כל כרטיסי המדיה, הדיסקים וכל החלקים האחרים שהסרת לפני העבודה על המחשב.
	- 4 חבר את המחשב ואת כל ההתקנים המחוברים לשקעי החשמל שלהם.
		- 5 הפעל את המחשב.

# סקירה טכנית כללית

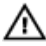

<span id="page-9-0"></span>אזהרה: לפני תחילת העבודה על חלקיו הפנימיים של המחשב, קרא את מידע הבטיחות שצורף למחשב ופעל על פי השלבים המפורטים בסעיף לפני העבודה על חלקיו [הפנימיים](#page-6-0) של המחשב. לאחר העבודה על חלקיו הפנימיים של המחשב, בצע את ההוראות בסעיף לאחר העבודה על חלקיו [הפנימיים של](#page-8-0) [המחשב](#page-8-0). לקבלת מידע נוסף על נוהלי בטיחות מומלצים, עיין בדף הבית של התאימות לתקינה בכתובת .dell.com/regulatory\_compliance

### מבט על המחשב מבפנים

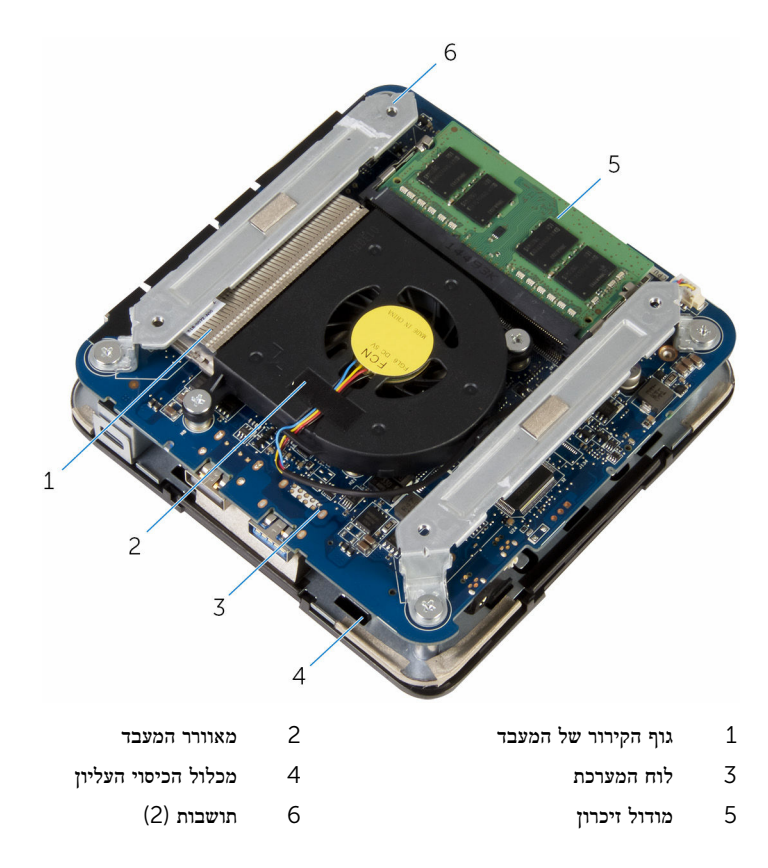

## (רכיבי לוח המערכת) מבט מלמעלה

<span id="page-10-0"></span>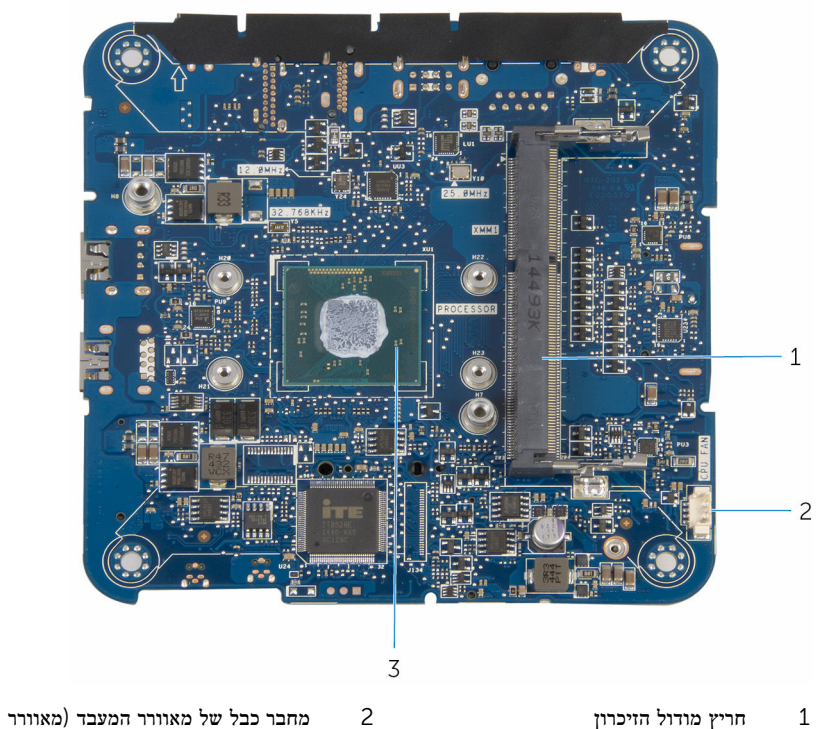

3 המעבד

ה CPU-)

### (רכיבי לוח המערכת) מבט מלמטה

<span id="page-11-0"></span>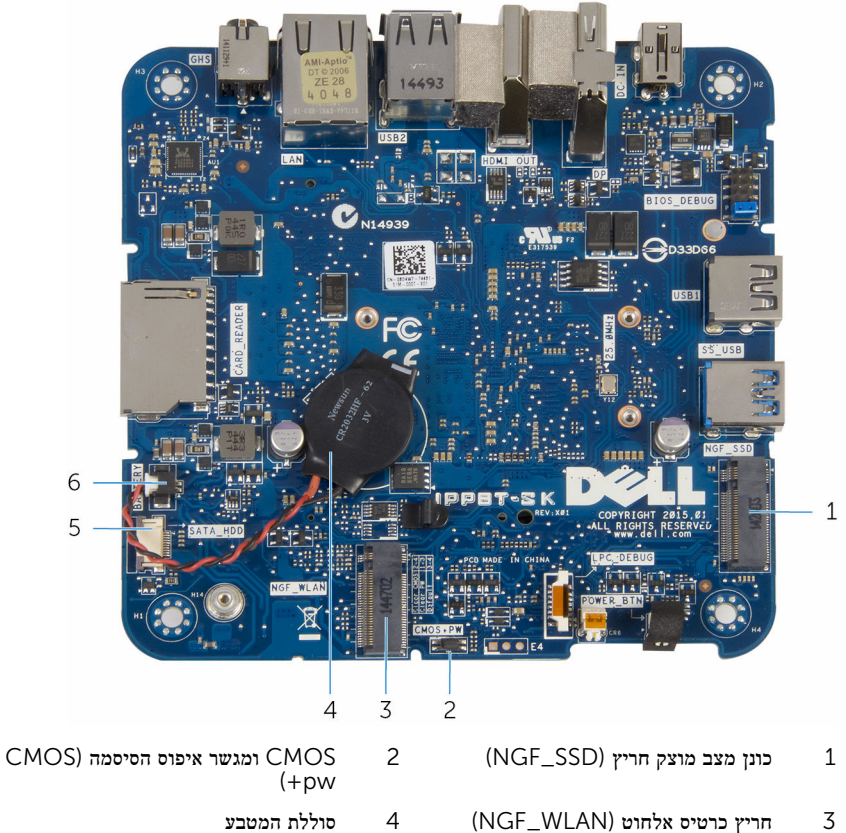

- 
- -
	- $\,$  (BATTERY) מחבר כבל כונן קשיח $\,$  6 מחבר כבל כונן קשיח $\,$  5 מחבר כבל כונן ה

## הסרת כיסוי הבסיס

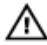

<span id="page-12-0"></span>אזהרה: לפני תחילת העבודה על חלקיו הפנימיים של המחשב, קרא את מידע הבטיחות שצורף למחשב ופעל על פי השלבים המפורטים בסעיף לפני העבודה על חלקיו [הפנימיים](#page-6-0) של המחשב. לאחר העבודה על חלקיו הפנימיים של המחשב, בצע את ההוראות בסעיף לאחר העבודה על חלקיו [הפנימיים של](#page-8-0) [המחשב](#page-8-0). לקבלת מידע נוסף על נוהלי בטיחות מומלצים, עיין בדף הבית של התאימות לתקינה בכתובת .dell.com/regulatory\_compliance

### הליך

התראה: הנח את המחשב על משטח רך ונקי כדי למנוע שריטה של הצג.

הפוך את המחשב.  $\,$ 

2 הסר את הברגים שמהדקים את כיסוי הבסיס למכלול הכיסוי העליון.

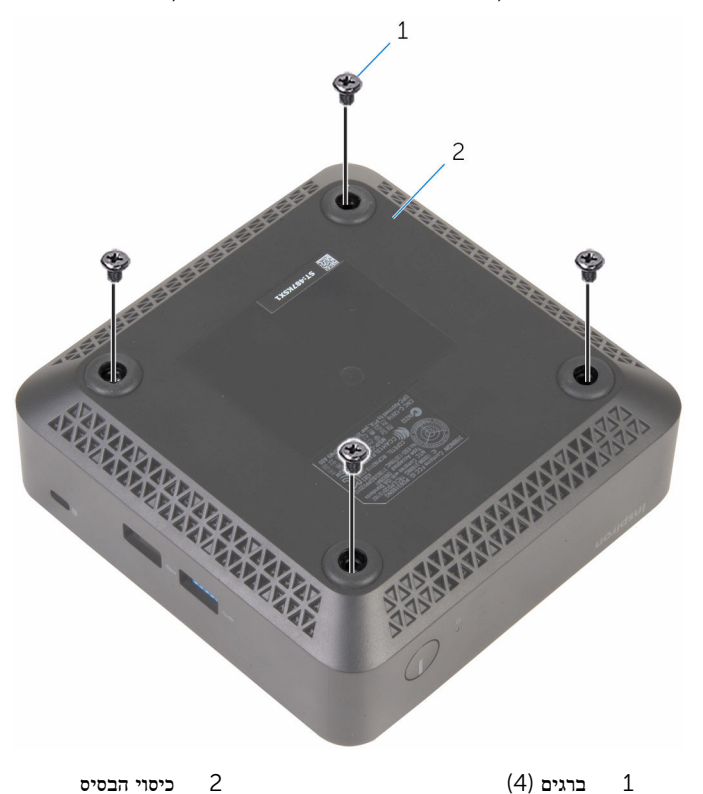

החזק את כיסוי הבסיס והכנס אותה בעדינות שחרר אותו, כדי לשחרר את הלשוניות שמהדקות את כיסוי  $\bf 3$ הבסיס את מכלול הכיסוי העליון.

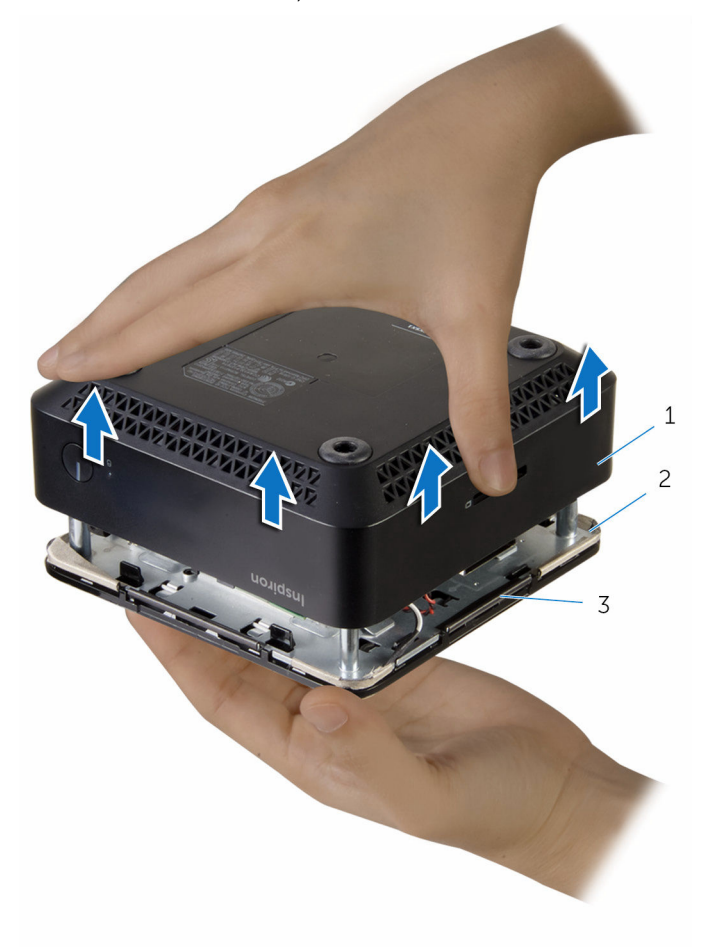

- 
- 3 לשוניות) 4(
- 1 כיסוי הבסיס 2 מכלול הכיסוי העליון

# החזרת כיסוי הבסיס למקומו

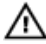

<span id="page-15-0"></span>אזהרה: לפני תחילת העבודה על חלקיו הפנימיים של המחשב, קרא את מידע הבטיחות שצורף למחשב ופעל על פי השלבים המפורטים בסעיף לפני העבודה על חלקיו [הפנימיים](#page-6-0) של המחשב. לאחר העבודה על חלקיו הפנימיים של המחשב, בצע את ההוראות בסעיף לאחר העבודה על חלקיו [הפנימיים של](#page-8-0) [המחשב](#page-8-0). לקבלת מידע נוסף על נוהלי בטיחות מומלצים, עיין בדף הבית של התאימות לתקינה בכתובת .dell.com/regulatory\_compliance

## הליך

- יישר את הלשוניות בכיסוי העליון כנגד החריצים במכסה הבסיס וחבר את מכלול הכיסוי העליון למכסה  $\,$ הבסיס עד שתישמע נקישה.
	- 2 הברג חזרה את הברגים שמקבעים את כיסוי הבסיס למכלול הכיסוי העליון.
		- 3 הפוך את המחשב.

# הסרת מודול הזיכרון

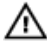

<span id="page-16-0"></span>אזהרה: לפני תחילת העבודה על חלקיו הפנימיים של המחשב, קרא את מידע הבטיחות שצורף למחשב ופעל על פי השלבים המפורטים בסעיף לפני העבודה על חלקיו [הפנימיים](#page-6-0) של המחשב. לאחר העבודה על חלקיו הפנימיים של המחשב, בצע את ההוראות בסעיף לאחר העבודה על חלקיו [הפנימיים של](#page-8-0) <mark>[המחשב](#page-8-0)</mark>. לקבלת מידע נוסף על נוהלי בטיחות מומלצים, עיין בדף הבית של התאימות לתקינה בכתובת .dell.com/regulatory\_compliance

#### תנאים מוקדמים

הסר את כיסוי [הבסיס](#page-12-0).

## הליך

 1 היעזר בקצות האצבעות כדי להזיז בזהירות הצידה את תפסי ההידוק שבשני קצות החריץ של מודול הזיכרון, עד שמודול הזיכרון ישתחרר ממקומו.

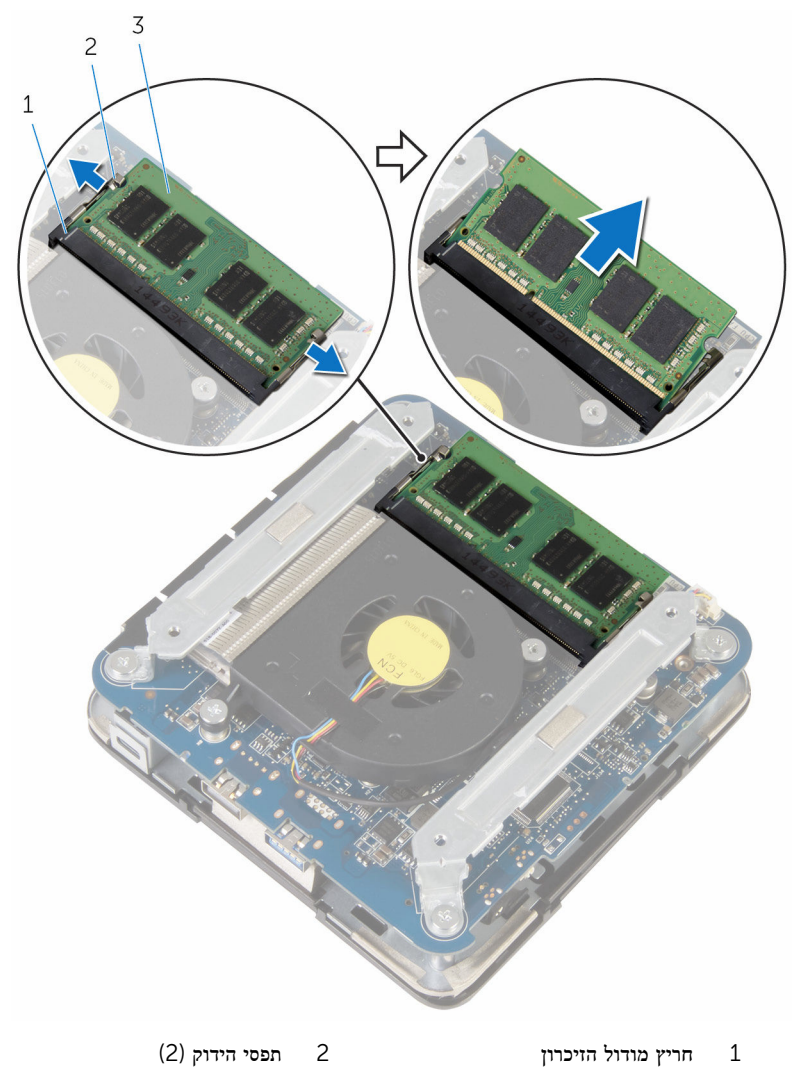

3 מודול זיכרון

# החזרת מודול הזיכרון למקומו

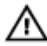

<span id="page-18-0"></span>אזהרה: לפני תחילת העבודה על חלקיו הפנימיים של המחשב, קרא את מידע הבטיחות שצורף למחשב ופעל על פי השלבים המפורטים בסעיף לפני העבודה על חלקיו [הפנימיים](#page-6-0) של המחשב. לאחר העבודה על חלקיו הפנימיים של המחשב, בצע את ההוראות בסעיף לאחר העבודה על חלקיו [הפנימיים של](#page-8-0) <mark>[המחשב](#page-8-0)</mark>. לקבלת מידע נוסף על נוהלי בטיחות מומלצים, עיין בדף הבית של התאימות לתקינה בכתובת .dell.com/regulatory\_compliance

## הליך

 $\,$ וייכרון שבמודול הזיכרון עם הלשונית שבחריץ מודול הזיכרון.  $\,$ 

 2 החלק בחוזקה את מודול הזיכרון לתוך החריץ בזווית ולחץ בעדינות על מודול הזיכרון כלפי מטה, עד שייכנס למקומו בנקישה.

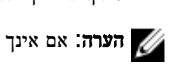

הערה: אם אינך שומע את הנקישה, הסר את מודול הזיכרון והתקן אותו חזרה.

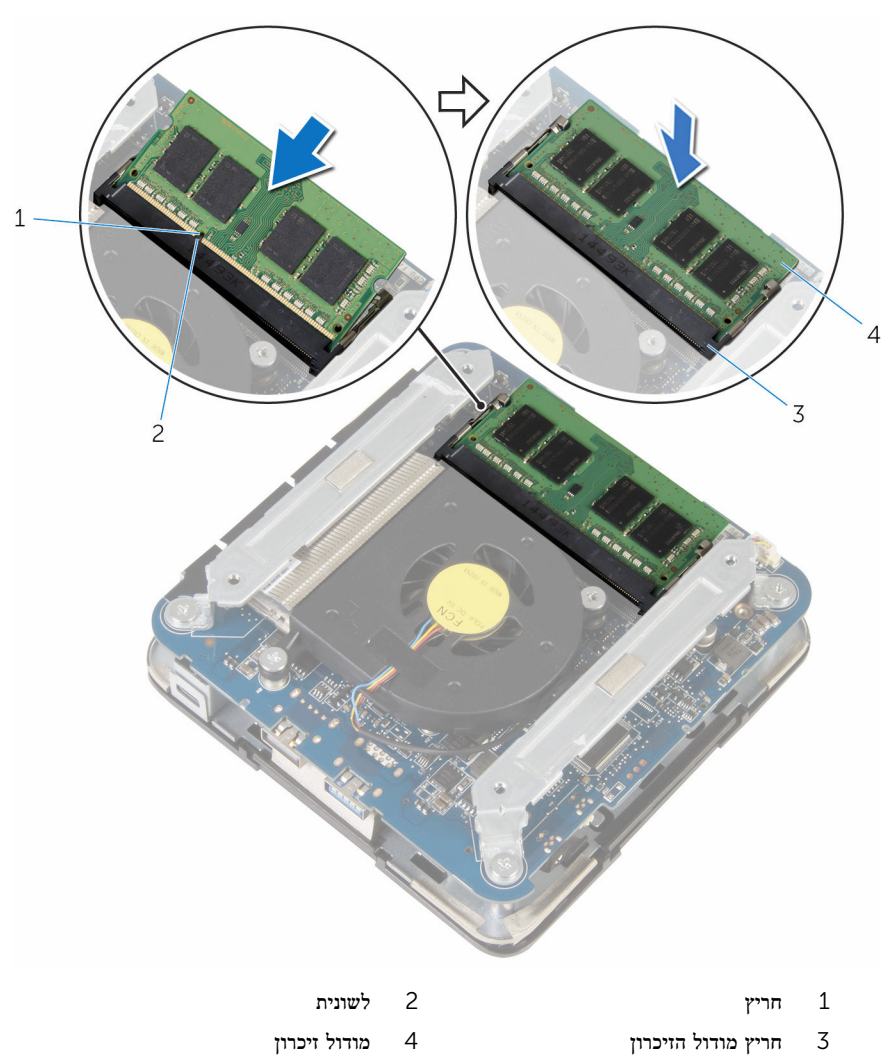

## <span id="page-20-0"></span>דרישות לאחר התהליך

החזר את <u>כיסוי [הבסיס](#page-15-0)</u> למקומו.

## הסרת מאוורר המעבד

<span id="page-21-0"></span>אזהרה: לפני תחילת העבודה על חלקיו הפנימיים של המחשב, קרא את מידע הבטיחות שצורף למחשב ופעל על פי השלבים המפורטים בסעיף לפני העבודה על חלקיו [הפנימיים](#page-6-0) של המחשב. לאחר העבודה על חלקיו הפנימיים של המחשב, בצע את ההוראות בסעיף לאחר העבודה על חלקיו [הפנימיים של](#page-8-0) [המחשב](#page-8-0). לקבלת מידע נוסף על נוהלי בטיחות מומלצים, עיין בדף הבית של התאימות לתקינה בכתובת .dell.com/regulatory\_compliance

#### תנאים מוקדמים

הסר את כיסוי [הבסיס](#page-12-0).

## הליך

הסר את הברגים שמהדקים את התושבות ללוח המערכת.  $\,$ 

#### 2 הרם את התושבות והוצא אותן מלוח המערכת.

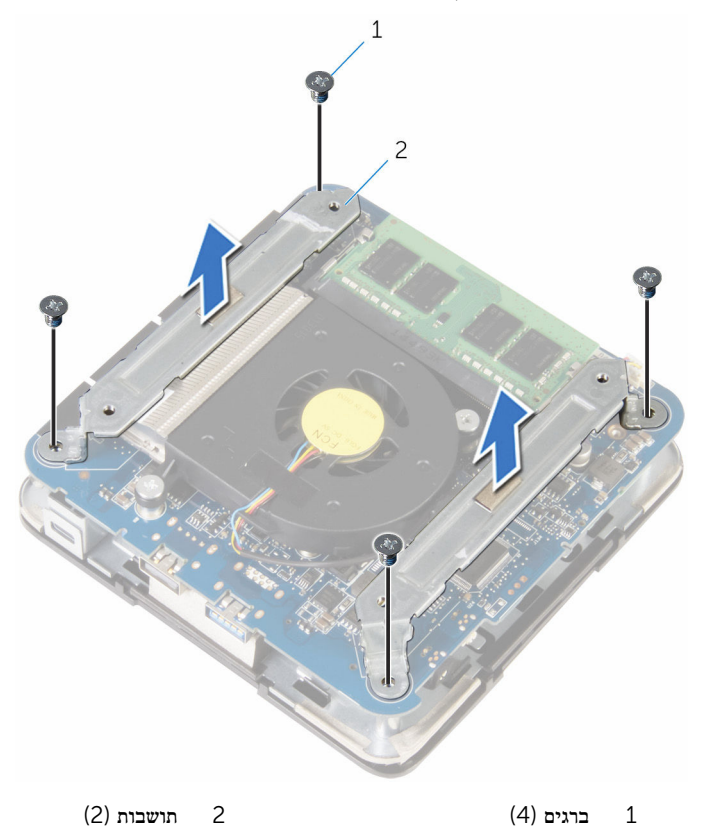

3 הסר את הברגים שמהדקים את מאוורר המעבד ללוח המערכת.

נתק את כבל מאוורר המעבד מלוח המערכת, הרם את מאוורר המעבד והוצא אותו מלוח המערכת.

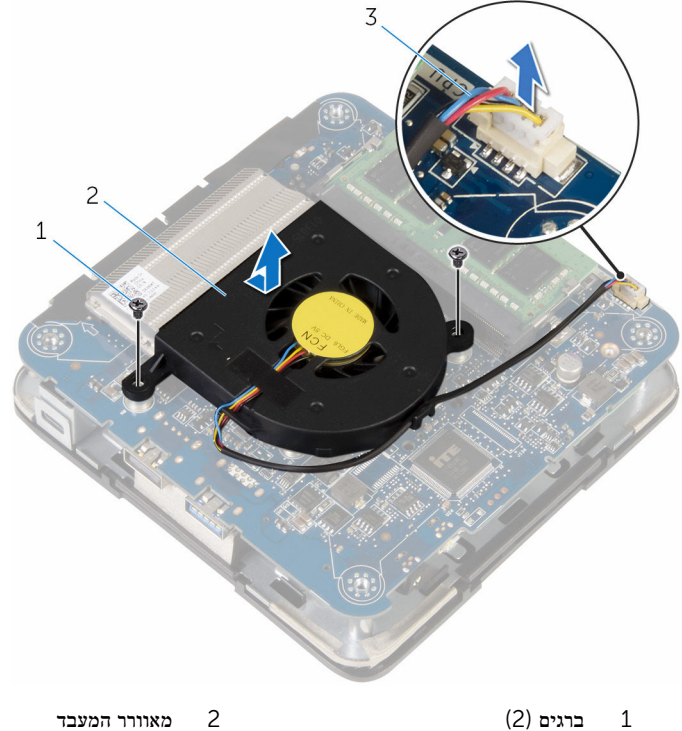

3 כבל מאוורר המעבד

## החזרת מאוורר המעבד למקומו

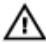

<span id="page-24-0"></span>אזהרה: לפני תחילת העבודה על חלקיו הפנימיים של המחשב, קרא את מידע הבטיחות שצורף למחשב ופעל על פי השלבים המפורטים בסעיף לפני העבודה על חלקיו [הפנימיים](#page-6-0) של המחשב. לאחר העבודה על חלקיו הפנימיים של המחשב, בצע את ההוראות בסעיף לאחר העבודה על חלקיו [הפנימיים של](#page-8-0) <mark>[המחשב](#page-8-0)</mark>. לקבלת מידע נוסף על נוהלי בטיחות מומלצים, עיין בדף הבית של התאימות לתקינה בכתובת .dell.com/regulatory\_compliance

## הליך

- 1 חבר את כבל מאוורר המעבד ללוח המערכת.
- 2 ישר את חורי הברגים שבמאוורר המעבד עם חורי הברגים שבלוח המערכת.
	- 3 הברג חזרה את הברגים שמהדקים את מאוורר המעבד ללוח המערכת.
	- 4 יישר את חורי הברגים שבתושבות עם חורי הברגים שבלוח המערכת.
		- 5 הברג חזרה את הברגים שמהדקים את התושבות ללוח המערכת.

### דרישות לאחר התהליך

החזר את <mark>כיסוי [הבסיס](#page-15-0)</mark> למקומו.

# הסרת גוף הקירור של המעבד

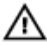

<span id="page-25-0"></span>אזהרה: לפני תחילת העבודה על חלקיו הפנימיים של המחשב, קרא את מידע הבטיחות שצורף למחשב ופעל על פי השלבים המפורטים בסעיף לפני העבודה על חלקיו [הפנימיים](#page-6-0) של המחשב. לאחר העבודה על חלקיו הפנימיים של המחשב, בצע את ההוראות בסעיף לאחר העבודה על חלקיו [הפנימיים של](#page-8-0) <mark>[המחשב](#page-8-0)</mark>. לקבלת מידע נוסף על נוהלי בטיחות מומלצים, עיין בדף הבית של התאימות לתקינה בכתובת .dell.com/regulatory\_compliance

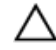

התראה: לקירור מרבי של המעבד, אין לגעת באזורים מעבירי החום בגוף הקירור. השמן שנמצא על העור עלול להפחית את יכולת העברת החום של המשחה התרמית.

#### תנאים מוקדמים

- הסר את כיסוי [הבסיס](#page-12-0).  $\,$
- 2 הסר את מאוורר [המעבד](#page-21-0).

### הליך

1 שחרר את בורגי החיזוק שמהדקים את גוף הקירור של המעבד ללוח המערכת.

2 הרם את גוף הקירור של המעבד והוצא אותו מלוח המערכת.

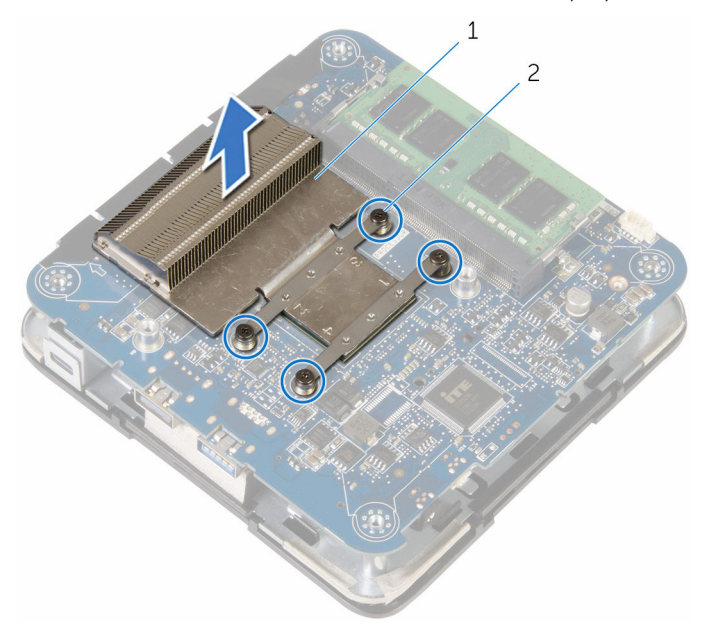

1 גוף הקירור של המעבד 2 בורגי חיזוק) 4(

# החזרת גוף הקירור של המעבד למקומו

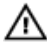

<span id="page-27-0"></span>אזהרה: לפני תחילת העבודה על חלקיו הפנימיים של המחשב, קרא את מידע הבטיחות שצורף למחשב ופעל על פי השלבים המפורטים בסעיף לפני העבודה על חלקיו [הפנימיים](#page-6-0) של המחשב. לאחר העבודה על חלקיו הפנימיים של המחשב, בצע את ההוראות בסעיף לאחר העבודה על חלקיו [הפנימיים של](#page-8-0) <mark>[המחשב](#page-8-0)</mark>. לקבלת מידע נוסף על נוהלי בטיחות מומלצים, עיין בדף הבית של התאימות לתקינה בכתובת .dell.com/regulatory\_compliance

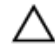

התראה: לקירור מרבי של המעבד, אין לגעת באזורים מעבירי החום בגוף הקירור. השמן שנמצא על העור עלול להפחית את יכולת העברת החום של המשחה התרמית.

### הליך

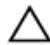

התראה: יישור לא נכון של גוף הקירור עלול לגרום נזק ללוח המערכת ולמעבד.

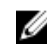

הערה: ניתן לעשות שימוש חוזר במשחה התרמית המקורית, בתנאי שהמעבד וגוף הקירור המקוריים ה מותקנים מחדש ביחד. אם המעבד או גוף הקירור מוחלפים, השתמש ברפידה התרמית שבערכה כדי להבטיח מוליכות תרמית.

- מערכת.  $^{\circ}$  יישר את בורגי החיזוק שבגוף הקירור של המעבד עם חורי הברגים שבלוח המערכת.
	- 2 חזק את בורגי החיזוק שמהדקים את גוף הקירור של המעבד ללוח המערכת.

### דרישות לאחר התהליך

- החזר את מאוורר [המעבד](#page-24-0) למקומו.  $\,$ 
	- 2 החזר את כיסוי [הבסיס](#page-15-0) למקומו.

# הסרת כרטיס האלחוט

- 
- <span id="page-28-0"></span>אזהרה: לפני תחילת העבודה על חלקיו הפנימיים של המחשב, קרא את מידע הבטיחות שצורף למחשב ופעל על פי השלבים המפורטים בסעיף לפני העבודה על חלקיו [הפנימיים](#page-6-0) של המחשב. לאחר העבודה על חלקיו הפנימיים של המחשב, בצע את ההוראות בסעיף לאחר העבודה על חלקיו [הפנימיים של](#page-8-0) [המחשב](#page-8-0). לקבלת מידע נוסף על נוהלי בטיחות מומלצים, עיין בדף הבית של התאימות לתקינה בכתובת .dell.com/regulatory\_compliance

#### תנאים מוקדמים

- הסר את כיסוי [הבסיס](#page-12-0).  $\,$
- 2 בצע את ההליך משלב 1 עד שלב 2 בסעיף "הסרת [מאוורר](#page-21-0) המעבד".

## הליך

- <span id="page-29-0"></span> $1\,$  $\overline{c}$ 3
- הרם את תושבת לוח המערכת בזהירות והפוך אותה.  $\mathbf 1$

- 1 מכלול הכיסוי העליון 2 מכלול לוח מערכת
	- (4) עמודי יישור $\,$  3
- -
	- 2 הסר את הבורג שמהדק את תושבת כרטיס האלחוט לכרטיס האלחוט.
		- 3 החלק והוצא את כרטיס האלחוט מחריץ כרטיס האלחוט.
			- 4 נתק את כבלי האנטנה מכרטיס האלחוט.

5 החלק והוצא את כרטיס האלחוט מחריץ כרטיס האלחוט.

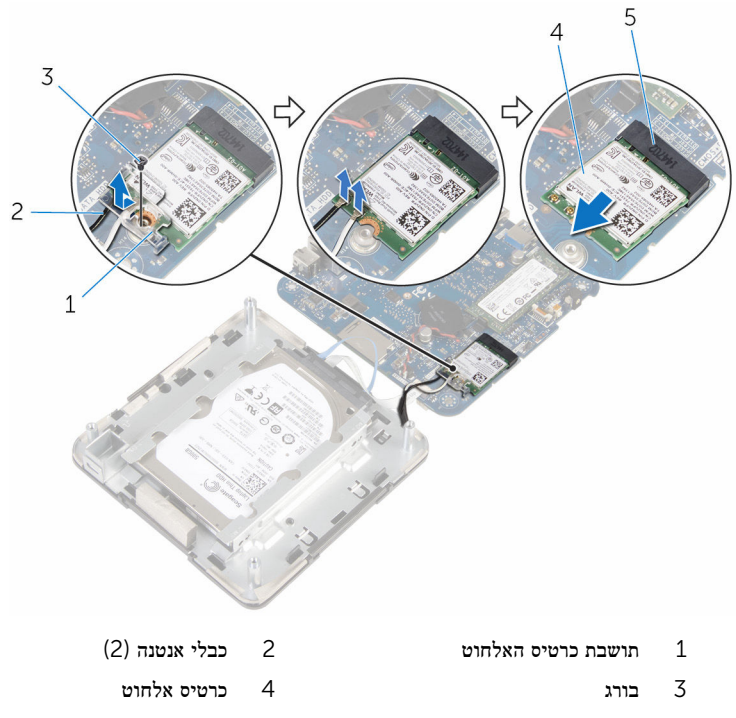

5 חריץ כרטיס האלחוט

# החזרת כרטיס האלחוט למקומו

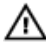

<span id="page-31-0"></span>אזהרה: לפני תחילת העבודה על חלקיו הפנימיים של המחשב, קרא את מידע הבטיחות שצורף למחשב ופעל על פי השלבים המפורטים בסעיף לפני העבודה על חלקיו [הפנימיים](#page-6-0) של המחשב. לאחר העבודה על חלקיו הפנימיים של המחשב, בצע את ההוראות בסעיף לאחר העבודה על חלקיו [הפנימיים של](#page-8-0) <mark>[המחשב](#page-8-0)</mark>. לקבלת מידע נוסף על נוהלי בטיחות מומלצים, עיין בדף הבית של התאימות לתקינה בכתובת .dell.com/regulatory\_compliance

## הליך

התראה: כדי למנוע פגיעה בכרטיס האלחוט, אל תניח כבלים מתחתיו.

- 1 ישר את החריץ בכרטיס האלחוט עם הלשונית שבחריץ כרטיס האלחוט.
	- 2 החלק את כרטיס האלחוט בזווית לתוך חריץ כרטיס האלחוט.

 3 לחץ על הקצה השני של כרטיס האלחוט כלפי מטה וחבר את כבלי האנטנה לכרטיס האלחוט. הטבלה הבאה מספקת את סכמת הצבעים של כבלי האנטנה עבור כרטיס האלחוט שנתמך על-ידי המחשב:

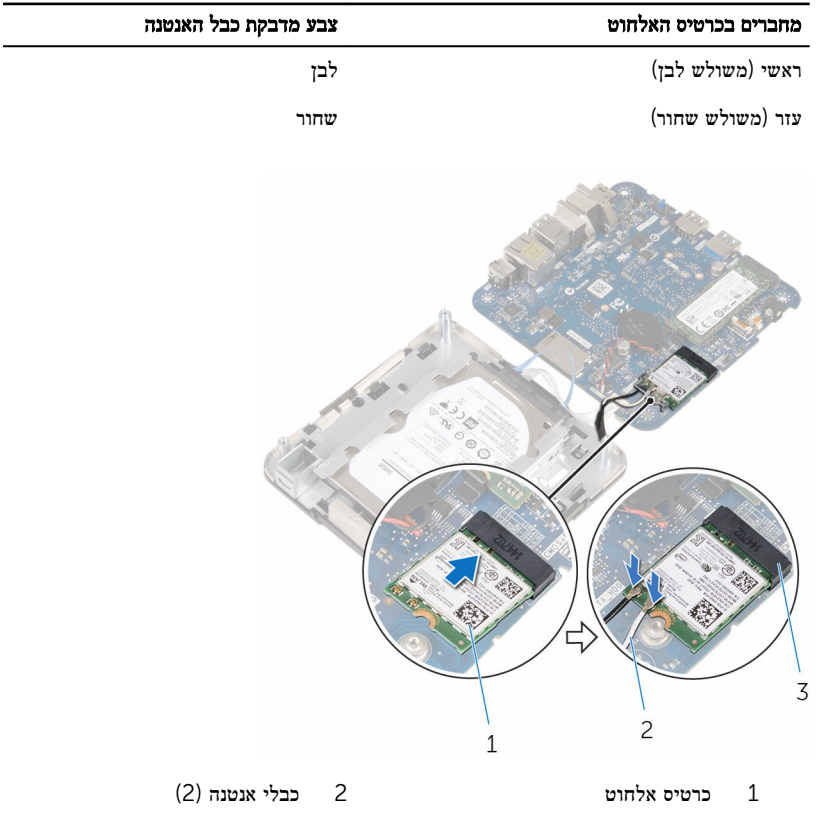

- 3 חריץ כרטיס האלחוט
- 4 לחץ על הקצה השני של כרטיס האלחוט כלפי מטה והחלק את תושבת הכרטיס האלחוט לתוך כרטיס האלחוט.

<span id="page-33-0"></span> 5 יישר את חור הבורג שבתושבת כרטיס האלחוט עם חור הבורג שבכרטיס האלחוט, והברג חזרה את הבורג שמהדק את תושבת כרטיס האלחוט לכרטיס האלחוט.

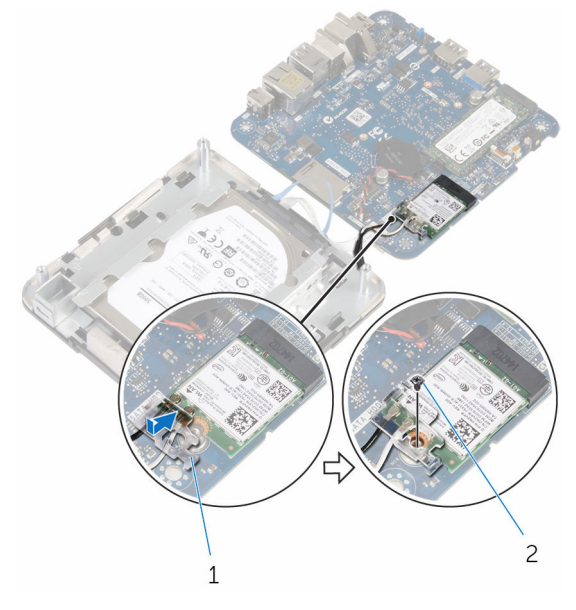

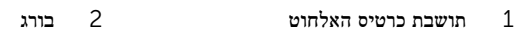

6 הפוך את מכלול לוח המערכת ובאמצעות בליטות היישור, הכנס את מכלול לוח המערכת למקומו.

## דרישות לאחר התהליך

- 1 בצע את ההליך משלב 4 עד שלב 5 בסעיף "החזרת [מאוורר](#page-24-0) המעבד למקומו".
	- 2 החזר את כיסוי [הבסיס](#page-15-0) למקומו.

# הסרת סוללת המטבע

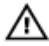

<span id="page-34-0"></span>אזהרה: לפני תחילת העבודה על חלקיו הפנימיים של המחשב, קרא את מידע הבטיחות שצורף למחשב ופעל על פי השלבים המפורטים בסעיף לפני העבודה על חלקיו [הפנימיים](#page-6-0) של המחשב. לאחר העבודה על חלקיו הפנימיים של המחשב, בצע את ההוראות בסעיף לאחר העבודה על חלקיו [הפנימיים של](#page-8-0) <mark>[המחשב](#page-8-0)</mark>. לקבלת מידע נוסף על נוהלי בטיחות מומלצים, עיין בדף הבית של התאימות לתקינה בכתובת .dell.com/regulatory\_compliance

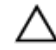

התראה: הוצאת סוללת המטבע מאפסת את הגדרות ה BIOS- להגדרות ברירת מחדל. מומלץ לשים לב מהן הגדרות ה BIOS- הקיימות לפני הוצאת סוללת המטבע.

#### תנאים מוקדמים

- הסר את כיסוי [הבסיס](#page-12-0).  $\,$
- 2 בצע את ההליך משלב 1 עד שלב 2 בסעיף "הסרת [מאוורר](#page-21-0) המעבד".

## הליך

- <span id="page-35-0"></span> $\mathbf 1$  $\overline{c}$  $\overline{3}$ 1 מכלול הכיסוי העליון 2 מכלול לוח מערכת
- הרם את תושבת לוח המערכת בזהירות והפוך אותה.  $\mathbf 1$
- - $(4)$ יישור יישור) עמודי  $\,$   $\,$
- 2 נתק את כבל סוללת המטבע מלוח המערכת.

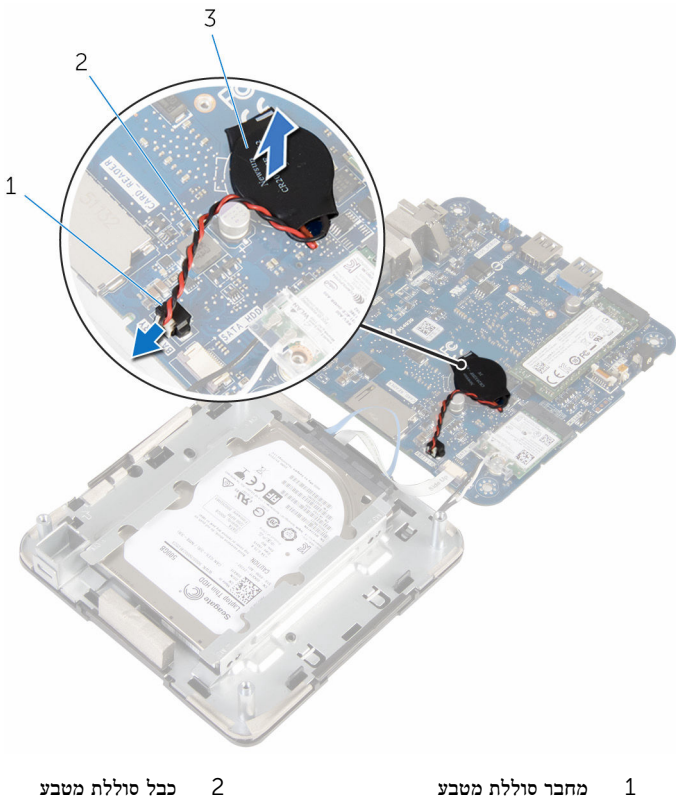

3 סוללת המטבע

# החזרת סוללת המטבע למקומה

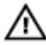

<span id="page-37-0"></span>אזהרה: לפני תחילת העבודה על חלקיו הפנימיים של המחשב, קרא את מידע הבטיחות שצורף למחשב ופעל על פי השלבים המפורטים בסעיף לפני העבודה על חלקיו [הפנימיים](#page-6-0) של המחשב. לאחר העבודה על חלקיו [הפנימיים של](#page-8-0) המחשב, בצע את ההוראות בסעיף <u>לאחר העבודה על חלקיו הפנימיים של</u> <mark>[המחשב](#page-8-0)</mark>. לקבלת מידע נוסף על נוהלי בטיחות מומלצים, עיין בדף הבית של התאימות לתקינה בכתובת .dell.com/regulatory\_compliance

## הליך

- 1 הצמד את סוללת המטבע אל לוח המערכת.
- 2 חבר את כבל סוללת המטבע אל לוח המערכת.
- 3 הפוך את מכלול לוח המערכת באמצעות בליטות היישור, הכנס את מכלול לוח המערכת למקומו.

### דרישות לאחר התהליך

- 1 בצע את ההליך משלב 4 עד שלב 5 בסעיף "החזרת [מאוורר](#page-24-0) המעבד למקומו".
	- 2 החזר את כיסוי [הבסיס](#page-15-0) למקומו.

## הסרת כונן המצב המוצק

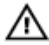

<span id="page-38-0"></span>אזהרה: לפני תחילת העבודה על חלקיו הפנימיים של המחשב, קרא את מידע הבטיחות שצורף למחשב ופעל על פי השלבים המפורטים בסעיף לפני העבודה על חלקיו [הפנימיים](#page-6-0) של המחשב. לאחר העבודה על חלקיו הפנימיים של המחשב, בצע את ההוראות בסעיף לאחר העבודה על חלקיו [הפנימיים של](#page-8-0) <mark>[המחשב](#page-8-0)</mark>. לקבלת מידע נוסף על נוהלי בטיחות מומלצים, עיין בדף הבית של התאימות לתקינה בכתובת .dell.com/regulatory\_compliance

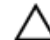

התראה: כונני מצב מוצק אלו רכיבים רגישים. נקוט משנה זהירות בעת טיפול בכונן הקשיח.

התראה: כדי להימנע מאובדן נתונים, אין להסיר את כונן המצב המוצק כאשר המחשב פועל או נמצא במצב שינה.

#### תנאים מוקדמים

- הסר את כיסוי [הבסיס](#page-12-0).  $\,$
- 2 בצע את ההליך משלב 1 עד שלב 2 בסעיף "הסרת [מאוורר](#page-21-0) המעבד".

## הליך

- <span id="page-39-0"></span> $\,1$  $\overline{c}$  $\overline{3}$
- הרם את תושבת לוח המערכת בזהירות והפוך אותה.  $\mathbf 1$
- 1 מכלול הכיסוי העליון 2 מכלול לוח מערכת
	- $(4)$  עמודי יישור  $3$
- 2 באמצעות להב פלסטיק, דחף את לשונית ההידוק כדי לשחרר את כונן המצב המוצק.

3 החלק והרם את כונן המצב המוצק והוצא אותו למכלול לוח המערכת.

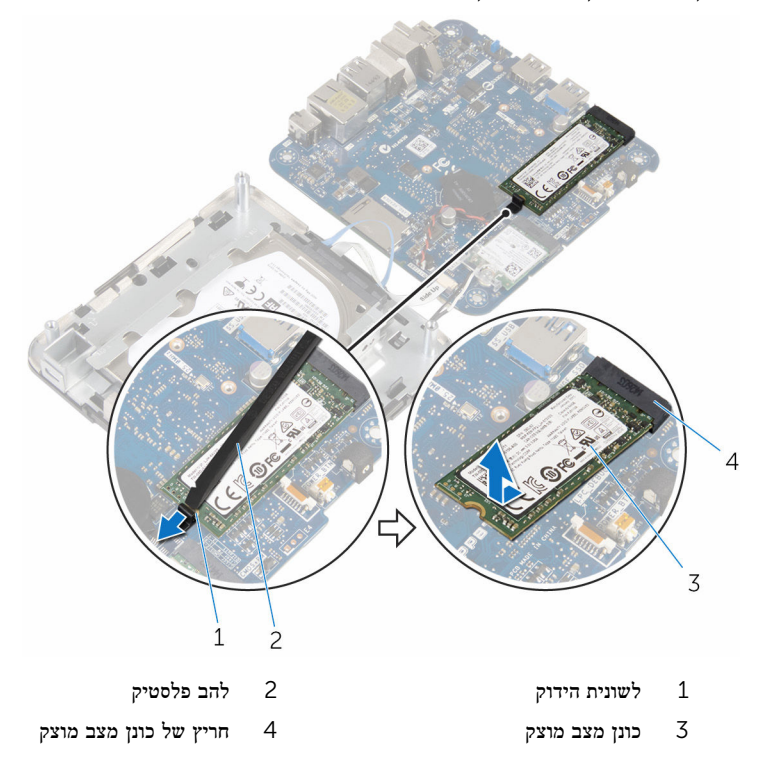

# החזרת כונן מצב מוצק למקומו

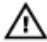

<span id="page-41-0"></span>אזהרה: לפני תחילת העבודה על חלקיו הפנימיים של המחשב, קרא את מידע הבטיחות שצורף למחשב ופעל על פי השלבים המפורטים בסעיף לפני העבודה על חלקיו [הפנימיים](#page-6-0) של המחשב. לאחר העבודה על חלקיו הפנימיים של המחשב, בצע את ההוראות בסעיף לאחר העבודה על חלקיו [הפנימיים של](#page-8-0) <mark>[המחשב](#page-8-0)</mark>. לקבלת מידע נוסף על נוהלי בטיחות מומלצים, עיין בדף הבית של התאימות לתקינה בכתובת .dell.com/regulatory\_compliance

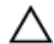

התראה: כונני מצב מוצק אלו רכיבים רגישים. נקוט משנה זהירות בעת טיפול בכונן הקשיח.

### הליך

החלק את כונז המצב המוצק לתוך החריץ בזווית ולחץ בעדינות את כונז המצב המוצק כלפי מטה. עד  $\,$ שייכנס למקומו בנקישה.

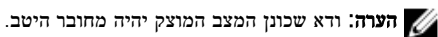

- 2 הפוך את לוח המערכת.
- 3 באמצעות בליטות היישור שבמכלול הכיסוי העליון, כנס את מכלול לוח המערכת למקומו.

## דרישות לאחר התהליך

- 1 בצע את ההליך משלב 4 עד שלב 5 בסעיף "החזרת [מאוורר](#page-24-0) המעבד למקומו".
	- 2 החזר את כיסוי [הבסיס](#page-15-0) למקומו.

## הסרת הכונן הקשיח

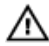

<span id="page-42-0"></span>אזהרה: לפני תחילת העבודה על חלקיו הפנימיים של המחשב, קרא את מידע הבטיחות שצורף למחשב ופעל על פי השלבים המפורטים בסעיף לפני העבודה על חלקיו [הפנימיים](#page-6-0) של המחשב. לאחר העבודה על חלקיו הפנימיים של המחשב, בצע את ההוראות בסעיף לאחר העבודה על חלקיו [הפנימיים של](#page-8-0) <mark>[המחשב](#page-8-0)</mark>. לקבלת מידע נוסף על נוהלי בטיחות מומלצים, עיין בדף הבית של התאימות לתקינה בכתובת .dell.com/regulatory\_compliance

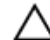

התראה: כוננים קשיחים הם רכיבים רגישים. נקוט משנה זהירות בעת טיפול בכונן הקשיח.

התראה: כדי להימנע מאובדן נתונים, אין להסיר את הכונן הקשיח כאשר המחשב פועל או נמצא במצב שינה.

#### תנאים מוקדמים

- הסר את כיסוי [הבסיס](#page-12-0).  $\,$
- 2 בצע את ההליך משלב 1 עד שלב 2 בסעיף "הסרת [מאוורר](#page-21-0) המעבד".

## הליך

- <span id="page-43-0"></span> $1\,$  $\overline{c}$  $\overline{3}$
- הרם את תושבת לוח המערכת בזהירות והפוך אותה.  $\mathbf 1$

- 1 מכלול הכיסוי העליון 2 מכלול לוח מערכת
	- (4) עמודי יישור $\,$  3

- 
- 2 בעזרת קצות האצבעות, שחרר בזהירות את לשוניות האבטחה בכבל הכונן הקשיח.
	- 3 נתק את כבל הכונן הקשיח מלוח המערכת.
	- 4 הסר את הברגים שמהדקים את הכונן הקשיח לתא הכונן הקשיח.

5 החלק את מכלול הכונן הקשיח והנח אותו בתא הכונן הקשיח.

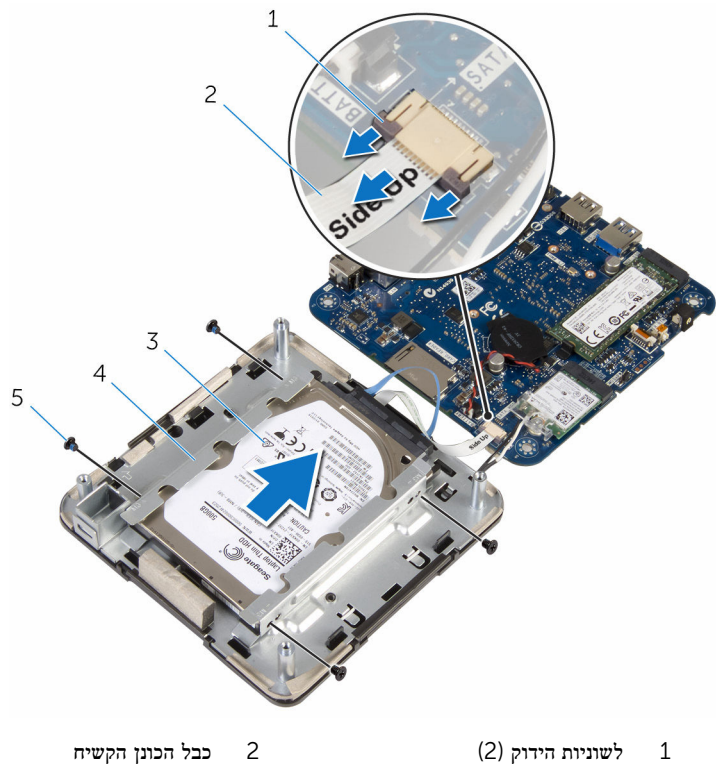

- 
- 3 מכלול כונן קשיח 4 תא כונן קשיח
	- (4) ברגים $5$
- -

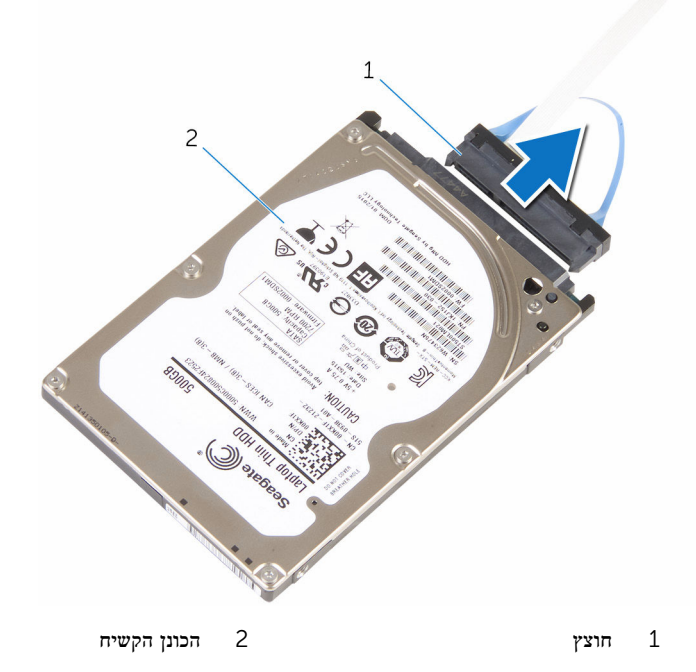

# החזרת הכונן הקשיח למקומו

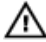

<span id="page-46-0"></span>אזהרה: לפני תחילת העבודה על חלקיו הפנימיים של המחשב, קרא את מידע הבטיחות שצורף למחשב ופעל על פי השלבים המפורטים בסעיף לפני העבודה על חלקיו [הפנימיים](#page-6-0) של המחשב. לאחר העבודה על חלקיו הפנימיים של המחשב, בצע את ההוראות בסעיף לאחר העבודה על חלקיו [הפנימיים של](#page-8-0) <mark>[המחשב](#page-8-0)</mark>. לקבלת מידע נוסף על נוהלי בטיחות מומלצים, עיין בדף הבית של התאימות לתקינה בכתובת .dell.com/regulatory\_compliance

התראה: כוננים קשיחים הם רכיבים רגישים. נקוט משנה זהירות בעת טיפול בכונן הקשיח.

### הליך

- 1 חבר את החוצץ לכונן הקשיח.
- 2 החלק את מכלול הכונן הקשיח לתוך תא הכונן הקשיח.
- 3 יישר את חורי הברגים שבתושבת הכונן הקשיח עם חורי הברגים שבמכלול הכונן הקשיח.
	- 4 החזר למקומם את הברגים שמהדקים את תושבת הכונן הקשיח למכלול הכונן הקשיח.
- 5 החלק את כבל הכונן הקשיח לתוך המחבר שבלוח המערכת, ולחץ על התפס כדי להדק את הכבל.
- 6 הפוך את מכלול לוח המערכת באמצעות בליטות היישור, הכנס את מכלול לוח המערכת למקומו.

### דרישות לאחר התהליך

- 1 בצע את ההליך משלב 4 עד שלב 5 בסעיף "החזרת [מאוורר](#page-24-0) המעבד למקומו".
	- 2 החזר את כיסוי [הבסיס](#page-15-0) למקומו.

# הסרת לוח המערכת

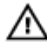

<span id="page-47-0"></span>אזהרה: לפני תחילת העבודה על חלקיו הפנימיים של המחשב, קרא את מידע הבטיחות שצורף למחשב ופעל על פי השלבים המפורטים בסעיף לפני העבודה על חלקיו [הפנימיים](#page-6-0) של המחשב. לאחר העבודה על חלקיו הפנימיים של המחשב, בצע את ההוראות בסעיף לאחר העבודה על חלקיו [הפנימיים של](#page-8-0) [המחשב](#page-8-0). לקבלת מידע נוסף על נוהלי בטיחות מומלצים, עיין בדף הבית של התאימות לתקינה בכתובת .dell.com/regulatory\_compliance

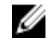

הערה: תג השירות של המחשב מאוחסן בלוח המערכת. עליך להזין את תג השירות בתוכנית הגדרת ה BIOS- לאחר החזרת לוח המערכת למקומו.

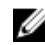

הערה: החזרת לוח המערכת למקומו תבטל את השינויים שביצעת ב BIOS- באמצעות תוכנית הגדרת ה BIOS- . עליך לבצע את השינויים הרצויים שוב לאחר החזרת לוח המערכת למקומו.

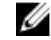

הערה: לפני ניתוק הכבלים מלוח המערכת, שים לב למיקומם של המחברים, כדי שתוכל לחבר אותם מחדש בצורה הנכונה לאחר שתחזיר את לוח המערכת למקומו.

#### תנאים מוקדמים

- הסר את כיסוי [הבסיס](#page-12-0).  $\,$
- 2 הסר את מאוורר [המעבד](#page-21-0).
- סר את גוף הקירור של [המעבד](#page-25-0).  $\bar{\mathbf{3}}$ 
	- 4 הסר את מודול [הזיכרון](#page-16-0).
	- 5 הסר את כרטיס [האלחוט](#page-28-0).
		- 6 הסר את סוללת [המטבע](#page-34-0).
	- 7 הסר את כונן המצב [המוצק](#page-38-0).

### הליך

לאחר ביצוע כל השלבים שבתנאים המוקדמים, נותר בידינו לוח המערכת.

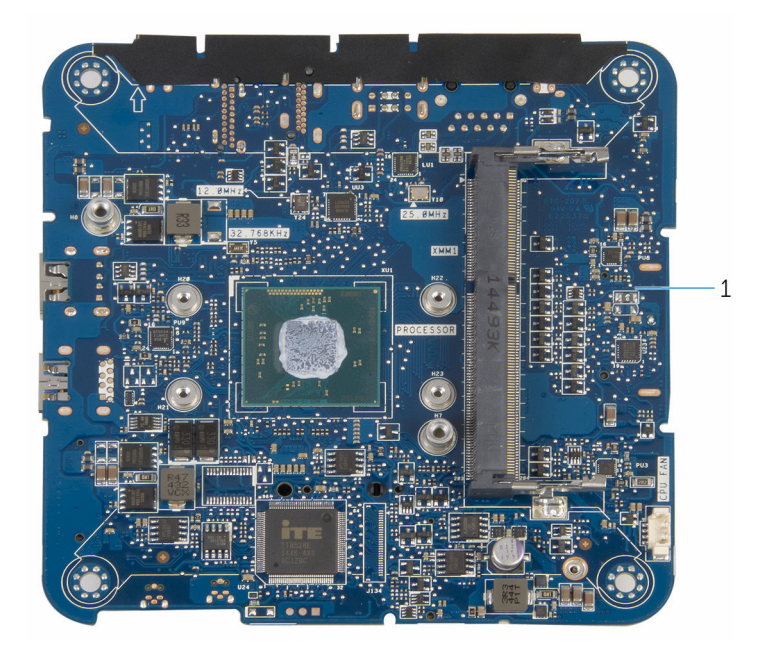

1 לוח המערכת

# החזרת לוח המערכת למקומו

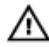

<span id="page-49-0"></span>אזהרה: לפני תחילת העבודה על חלקיו הפנימיים של המחשב, קרא את מידע הבטיחות שצורף למחשב ופעל על פי השלבים המפורטים בסעיף לפני העבודה על חלקיו [הפנימיים](#page-6-0) של המחשב. לאחר העבודה על חלקיו הפנימיים של המחשב, בצע את ההוראות בסעיף לאחר העבודה על חלקיו [הפנימיים של](#page-8-0) <mark>[המחשב](#page-8-0)</mark>. לקבלת מידע נוסף על נוהלי בטיחות מומלצים, עיין בדף הבית של התאימות לתקינה בכתובת .dell.com/regulatory\_compliance

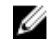

הערה: תג השירות של המחשב מאוחסן בלוח המערכת. עליך להזין את תג השירות בתוכנית הגדרת ה BIOS- לאחר החזרת לוח המערכת למקומו.

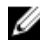

הערה: החזרת לוח המערכת למקומו תבטל את השינויים שביצעת ב BIOS- באמצעות תוכנית הגדרת ה BIOS- . עליך לבצע את השינויים הרצויים שוב לאחר החזרת לוח המערכת למקומו.

### הליך

הפוך את לוח המערכת והנח אותו על משטח שטוח ונקי.

### דרישות לאחר התהליך

- החזר את כונן המצב [המוצק](#page-41-0) למקומו.  $\,$ 
	- 2 החזר את סוללת [המטבע](#page-37-0) למקומה.
	- 3 החזר את כרטיס [האלחוט](#page-31-0) למקומו.
	- 4 החזר את מודול [הזיכרון](#page-18-0) למקומו.
- 5 החזר את גוף הקירור של [המעבד](#page-27-0) למקומו.
	- 6 החזר את מאוורר [המעבד](#page-24-0) למקומו.
		- 7 החזר את כיסוי [הבסיס](#page-15-0) למקומו.

# הסרת מכלול הכיסוי העליון

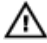

<span id="page-50-0"></span>אזהרה: לפני תחילת העבודה על חלקיו הפנימיים של המחשב, קרא את מידע הבטיחות שצורף למחשב ופעל על פי השלבים המפורטים בסעיף לפני העבודה על חלקיו [הפנימיים](#page-6-0) של המחשב. לאחר העבודה על חלקיו הפנימיים של המחשב, בצע את ההוראות בסעיף לאחר העבודה על חלקיו [הפנימיים של](#page-8-0) <mark>[המחשב](#page-8-0)</mark>. לקבלת מידע נוסף על נוהלי בטיחות מומלצים, עיין בדף הבית של התאימות לתקינה בכתובת .dell.com/regulatory\_compliance

#### תנאים מוקדמים

- הסר את כיסוי [הבסיס](#page-12-0).  $\,$
- 2 בצע את ההליך משלב 1 עד שלב 2 בסעיף "הסרת [מאוורר](#page-21-0) המעבד".
	- 3 בצע את ההליך משלב 1 עד שלב 5 בסעיף "הסרת הכונן [הקשיח](#page-43-0)".

## הליך

- ת הסר את הבורג שמהדק את תושבת כרטיס האלחוט לכרטיס האלחוט.  $\,1\,$ 
	- 2 הרם את תושבת הכרטיס האלחוט מכרטיס האלחוט.
		- 3 נתק את כבלי האנטנה מכרטיס האלחוט.

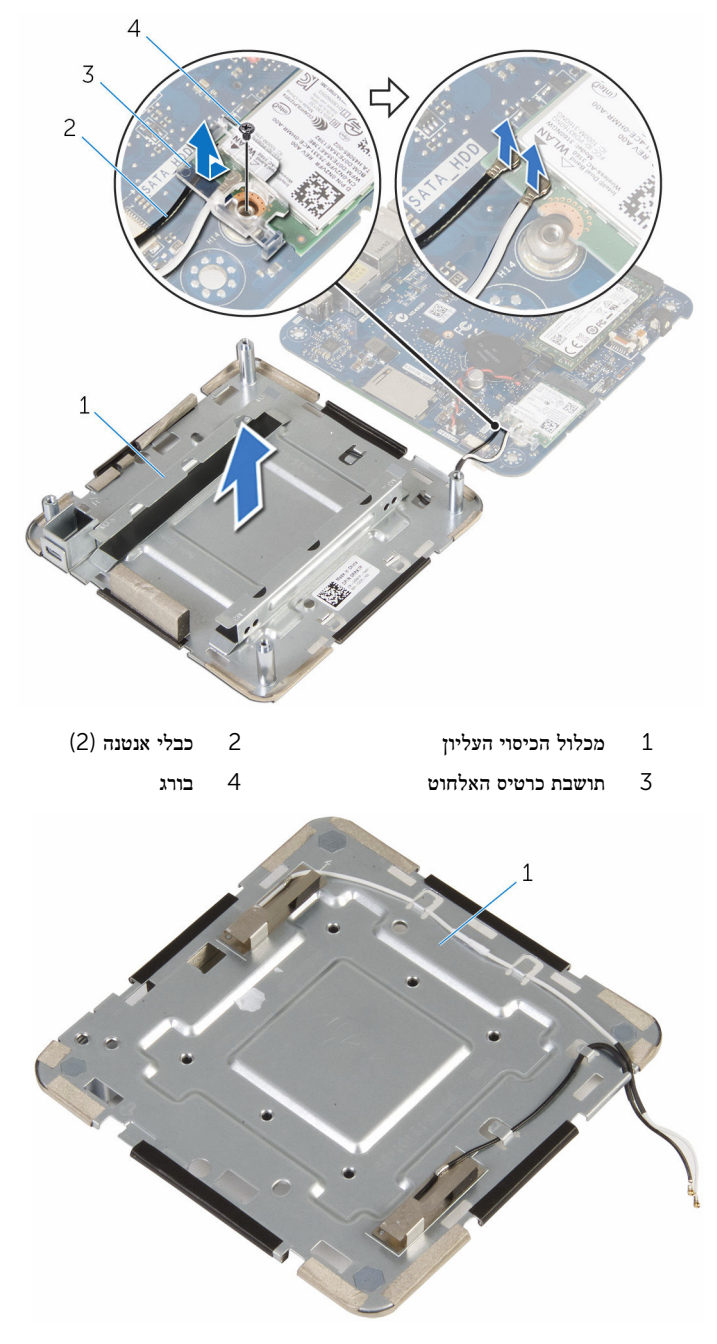

1 מכלול הכיסוי העליון

# החזרת מכלול הכיסוי העליון למקומו

<span id="page-52-0"></span>אזהרה: לפני תחילת העבודה על חלקיו הפנימיים של המחשב, קרא את מידע הבטיחות שצורף למחשב ופעל על פי השלבים המפורטים בסעיף לפני העבודה על חלקיו [הפנימיים](#page-6-0) של המחשב. לאחר העבודה על חלקיו הפנימיים של המחשב, בצע את ההוראות בסעיף לאחר העבודה על חלקיו [הפנימיים של](#page-8-0) <mark>[המחשב](#page-8-0)</mark>. לקבלת מידע נוסף על נוהלי בטיחות מומלצים, עיין בדף הבית של התאימות לתקינה בכתובת .dell.com/regulatory\_compliance

## הליך

 1 לחץ על הקצה השני של כרטיס האלחוט כלפי מטה וחבר את כבלי האנטנה לכרטיס האלחוט. הטבלה הבאה מספקת את סכמת הצבעים של כבלי האנטנה עבור כרטיס האלחוט שנתמך על-ידי המחשב:

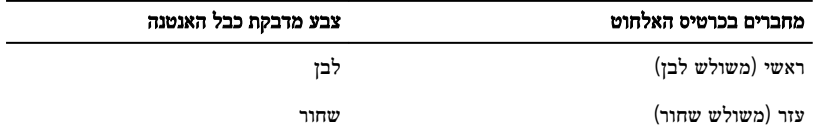

- 2 לחץ על הקצה השני של כרטיס האלחוט כלפי מטה והכנס את תושבת הכרטיס האלחוט בכרטיס האלחוט.
- 3 יישר את חור הבורג שבתושבת כרטיס האלחוט עם חור הבורג שבכרטיס האלחוט, והברג חזרה את הבורג שמהדק את תושבת כרטיס האלחוט לכרטיס האלחוט.

### דרישות לאחר התהליך

- 1 בצע את ההליך משלב 2 עד שלב 6 בסעיף "החזרת הכונן [הקשיח](#page-46-0) למקומו".
- 2 בצע את ההליך משלב 4 עד שלב 5 בסעיף "החזרת [מאוורר](#page-24-0) המעבד למקומו".
	- 3 החזר את כיסוי [הבסיס](#page-15-0) למקומו.

# BIOS-תוכנית ההגדרה של ה

### סקירה כללית

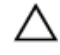

<span id="page-53-0"></span>התראה: אם אינך משתמש מומחה, אל תשנה את ההגדרות של תוכנית ההגדרה של .BIOS BIOS שינויים מסוימים עלולים לגרום לתקלות בפעולת המחשב.

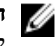

הערה: לפני השימוש בתכנית ההגדרה של BIOS , מומלץ לרשום את המידע שבמסך הגדרת המערכת לעיון בעתיד.

השתמש תוכנית ההגדרה של ה BIOS- כדי:

- לקבל מידע על החומרה המותקנת במחשב, כגון נפח ה RAM- , גודל הכונן הקשיח וכדומה.
	- לשנות את מידע תצורת המערכת.
- להגדיר או לשנות אפשרות שנתונה לבחירת המשתמש כגון הסיסמה, סוג הכונן הקשיח המותקן, הפעלה או השבתה של התקנים בסיסיים ועוד.

### BIOS-הזנת תוכנית ההגדרה של ה

- הפעל (או הפעל מחדש) את המחשב $\qquad \qquad \textbf{1}$
- 2 במהלך שלב ה POST- , כאשר הסמל של DELL מוצג, המתן להופעתה של ההנחיה להקיש 2F והקש מיד F2.

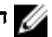

הערה: ההנחיה F2 מציינת כי לוח המקשים אותחל. הודעה זו עשויה להופיע במהירות רבה, כך  $\not\!\!\!\!/$ שעליך לשים לב להופעתה ואז להקיש 2F. אם תלחץ על 2F לפני ההנחיה 2F , הקשה זו תאבד. אם תמתין זמן רב מדי והלוגו של מערכת ההפעלה יופיע, המשך להמתין לטעינת מערכת ההפעלה עד להופעת שולחן העבודה של המערכת. לאחר מכן, כבה את המחשב ונסה שוב.

#### ניקוי סיסמאות שנשכחו

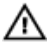

אזהרה: לפני תחילת העבודה על חלקיו הפנימיים של המחשב, קרא את מידע הבטיחות שצורף למחשב ופעל על פי השלבים המפורטים בסעיף לפני העבודה על חלקיו [הפנימיים](#page-6-0) של המחשב. לאחר העבודה על חלקיו הפנימיים של המחשב, בצע את ההוראות בסעיף לאחר העבודה על חלקיו [הפנימיים של](#page-8-0) <mark>[המחשב](#page-8-0).</mark> לקבלת מידע נוסף על נוהלי בטיחות מומלצים, עיין בדף הבית של התאימות לתקינה בכתובת .dell.com/regulatory\_compliance

#### תנאים מוקדמים

- הסר את <mark>כיסוי [הבסיס](#page-12-0).</mark>
- <span id="page-54-0"></span>2 בצע את ההליך משלב 1 עד שלב 2 בסעיף "הסרת [מאוורר](#page-21-0) המעבד".

### הליך

הרם את תושבת לוח המערכת בזהירות והפוך אותה.  $\mathbf 1$ 

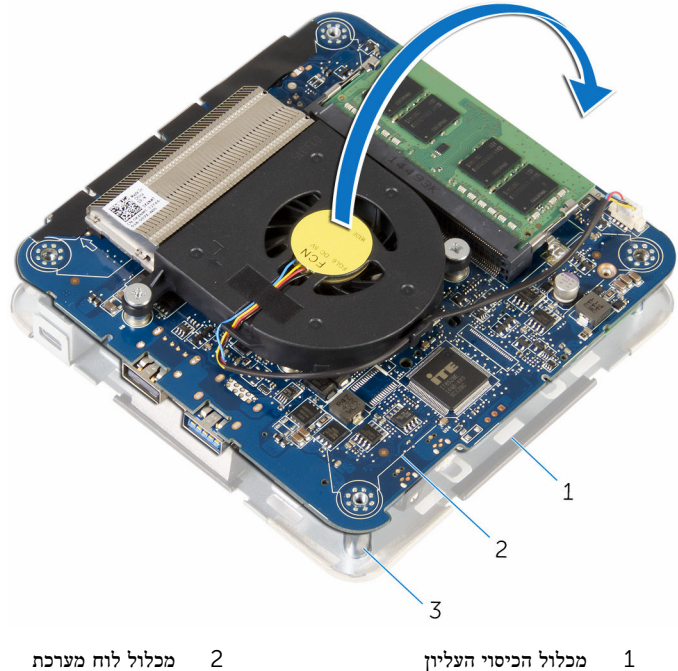

- - (4) עמודי יישור $\,$  3
- ומערכת. CMOS+pw) ומגשר איפוס הסיסמה (CMOS+pw) בלוח המערכת. לקבלת מידע נוסף על המיקום של ה- CMOS ומגשר איפוס הסיסמה, ראה "רכיבי לוח [המערכת](#page-11-0)".

הסר את תקע המגשר וחבר אותו לפיני מגשר הסיסמה.  $\bf{3}$ 

<span id="page-55-0"></span>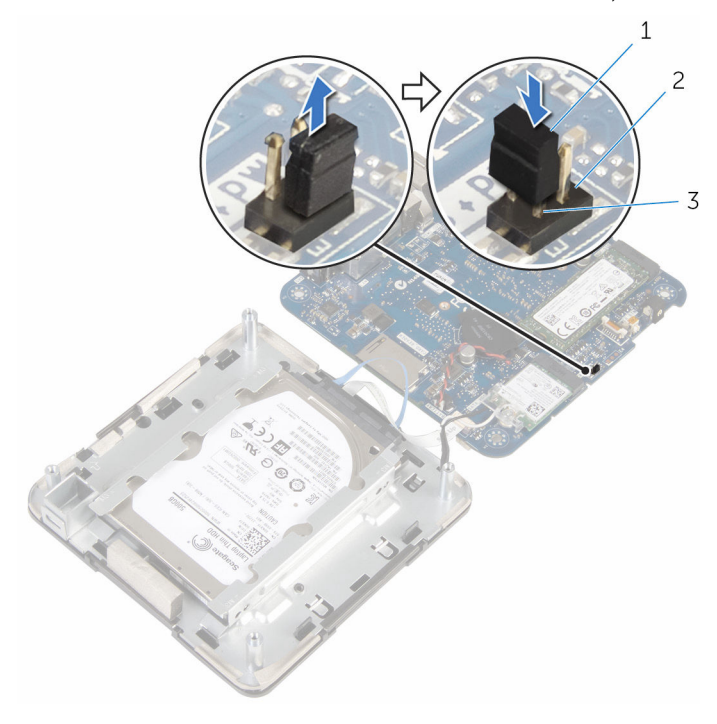

- 
- 1 תקע מגשר 2 פיני מגשר -CMOS
	- 3 פיני מגשר הסיסמה
	- 4 בצע את ההליך משלב 4 עד שלב 5 בסעיף "החזרת [מאוורר](#page-24-0) המעבד למקומו".
		- 5 החזר את כיסוי [הבסיס](#page-15-0) למקומו.
		- הפעל את המחשב והמתן עד שמערכת ההפעלה נטענה לגמרי.  $\mathsf 6$ 
			- 7 כבה את המחשב.
			- 8 הסר את כיסוי [הבסיס](#page-12-0).
		- 9 בצע את ההליך משלב 1 עד שלב 2 בסעיף "הסרת מאוור [המעבד](#page-21-0)".
			- החזר את תקע המגשר למקומו המקורי.  $10$

#### דרישות לאחר התהליך

- 1 בצע את ההליך משלב 4 עד שלב 5 בסעיף "החזרת [מאוורר](#page-24-0) המעבד למקומו".
	- 2 החזר את <u>כיסוי [הבסיס](#page-15-0)</u> למקומו.

## CMOS ניקוי הגדרות

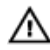

<span id="page-56-0"></span>אזהרה: לפני תחילת העבודה על חלקיו הפנימיים של המחשב, קרא את מידע הבטיחות שצורף למחשב ופעל על פי השלבים המפורטים בסעיף <u>לפני העבודה על חלקיו [הפנימיים](#page-6-0) של המחשב</u>. לאחר העבודה על חלקיו הפנימיים של המחשב, בצע את ההוראות בסעיף לאחר העבודה על חלקיו [הפנימיים של](#page-8-0) [המחשב](#page-8-0). לקבלת מידע נוסף על נוהלי בטיחות מומלצים, עיין בדף הבית של התאימות לתקינה בכתובת .dell.com/regulatory\_compliance

#### תנאים מוקדמים

- הסר את כיסוי [הבסיס](#page-12-0).  $\,$
- 2 בצע את ההליך משלב 1 עד שלב 2 בסעיף "הסרת [מאוורר](#page-21-0) המעבד".

#### הליך

- <span id="page-57-0"></span> $\mathbf{1}$  $\overline{c}$  $\overline{3}$
- הרם את תושבת לוח המערכת בזהירות והפוך אותה.  $\mathbf 1$

- 1 מכלול הכיסוי העליון 2 מכלול לוח מערכת
	- 3 עמודי יישור) 4(
	- ומגשר איפוס הסיסמה (CMOS+pw) בלוח המערכת.  $\sim$

הערה: לקבלת מידע נוסף על המיקום של ה- CMOS ומגשר איפוס הסיסמה, ראה "<u>[רכיבי](#page-11-0) לוח</u> <mark>[המערכת](#page-11-0)</mark>

<span id="page-58-0"></span>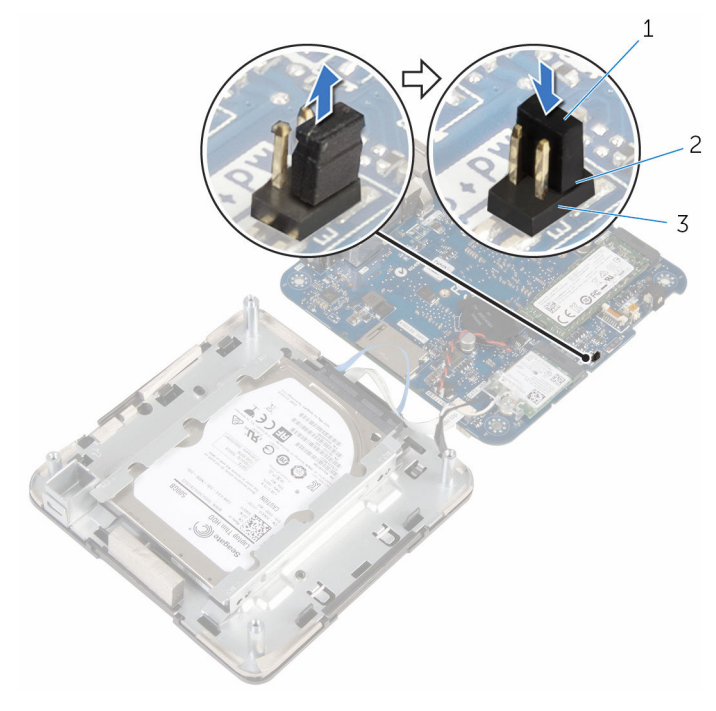

1 תקע מגשר 2 פיני מגשר -CMOS

- 3 פיני מגשר הסיסמה
- 4 בצע את ההליך משלב 4 עד שלב 5 בסעיף "החזרת <u>[מאוורר](#page-24-0) המעבד</u> למקומו".
	- 5 החזר את כיסוי [הבסיס](#page-15-0) למקומו.
	- הפעל את המחשב והמתן עד שמערכת ההפעלה נטענה לגמרי  $\pm$ 
		- 7 כבה את המחשב.
		- 8 הסר את כיסוי [הבסיס](#page-12-0).
	- 9 בצע את ההליך משלב 1 עד שלב 2 בסעיף "הסרת [מאוורר](#page-21-0) המעבד".
		- החזר את תקע המגשר למקומו המקורי.  $\,$

#### דרישות לאחר התהליך

- 1 בצע את ההליך משלב 4 עד שלב 5 בסעיף "החזרת [מאוורר](#page-24-0) המעבד למקומו".
	- .<br>2 החזר את <u>כיסוי [הבסיס](#page-15-0)</u> למקומו.

# BIOS -עדכון ה

<span id="page-59-0"></span>ייתכן שתצטרך לעדכן את ה BIOS- כאשר קיים עדכון זמין או בעת החלפת לוח המערכת. כדי לבצע עדכון  $\cdot$ BIOS- $\pi$ ישל

- 1 הפעל את המחשב.
- 2 עבור אל support/com.dell.
- לחץ על Product Support (תמיכה במוצר), הזן את תג השירות של המחשב הנייד שלך, ולחץ על Submit) (שלח)

הערה: אם אין ברשותך תג השירות, השתמש בתכונת הזיהוי האוטומטי או דפדף ומצא ידנית את **ה** דגם המחשב שברשותך.

- 4 לחץ על Downloads & Drivers( מנהלי ההתקנים וההורדות(.
- 5 גלול מטה הדף ובחר BIOS מהמחשב קטגוריה ברשימה הנפתחת.

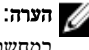

הערה: ברשימה הנפתחת במצב Change OS (שינוי OS), בחר במערכת ההפעלה המותקנת ה במחשב שלך.

- הרחב את האפשרות BIOS כדי להציג את כל קובצי ה-BIOS הזמינים.  $\,$
- 7 לחץ על File Download( הורד קובץ (כדי להוריד את הגרסה האחרונה של ה BIOS- עבור מחשבך.
- 8 שמור את הקובץ ועם סיום ההורדה, נווט אל התיקייה שבה שמרת את קובץ העדכון של ה .BIOS-
	- 9 לחץ לחיצה כפולה על הסמל של קובץ עדכון ה BIOS- ופעל על פי ההוראות שבמסך.

#### משאבי עזרה עצמית

<span id="page-60-0"></span>ניתן לקבל מידע על המוצרים והשירותים של Dell באמצעות משאבי העזרה העצמית המקוונים הבאים:

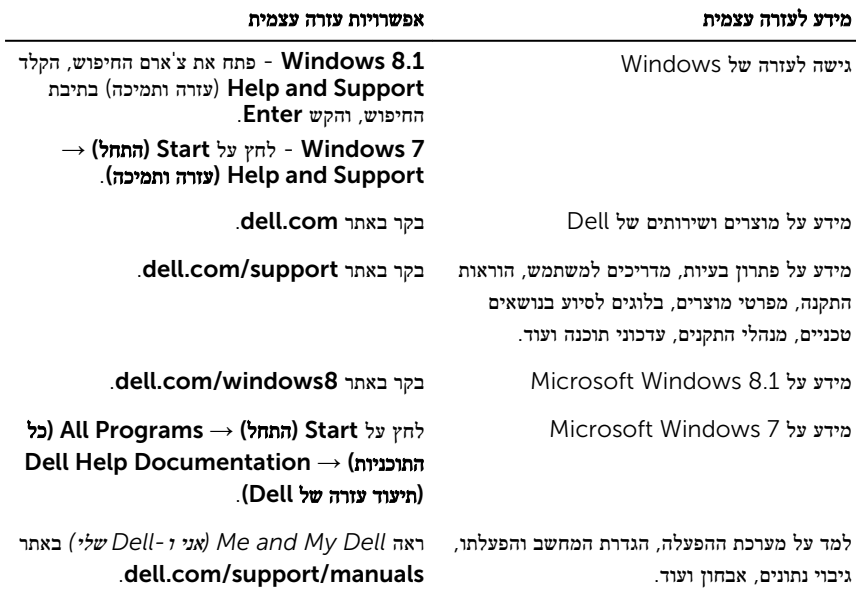

### Dell פנייה אל

לפנייה אל Dell בנושא מכירות, תמיכה טכנית או שירות לקוחות, ראה dell.com/contactdell.

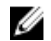

הערה: הזמינות משתנה לפי הארץ והמוצר, וייתכן שחלק מהשירותים לא יהיו זמינים בארץ שלך.

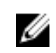

הערה: אם אין ברשותך חיבור אינטרנט פעיל, תוכל למצוא פרטי יצירת קשר בחשבונית הרכישה,  $\diagtriangle$ תעודת המשלוח, החשבון או קטלוג המוצרים של .Dell